Start by placing your documents print face up into the scanning tray. Make sure the paper is flush with the scanner. A light will come on once it is in contact.

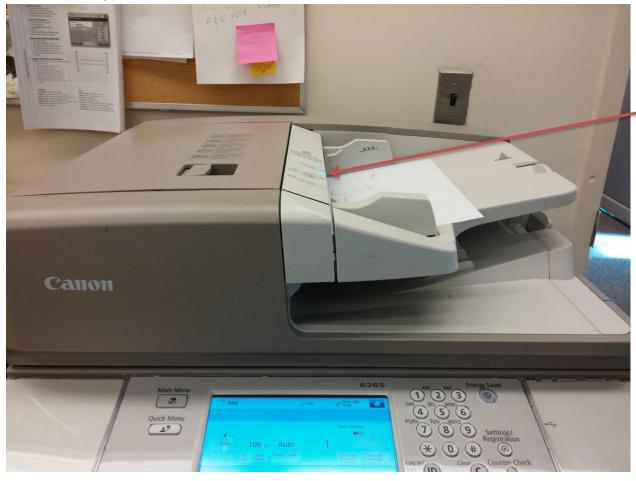

## Press the Scan and Send button

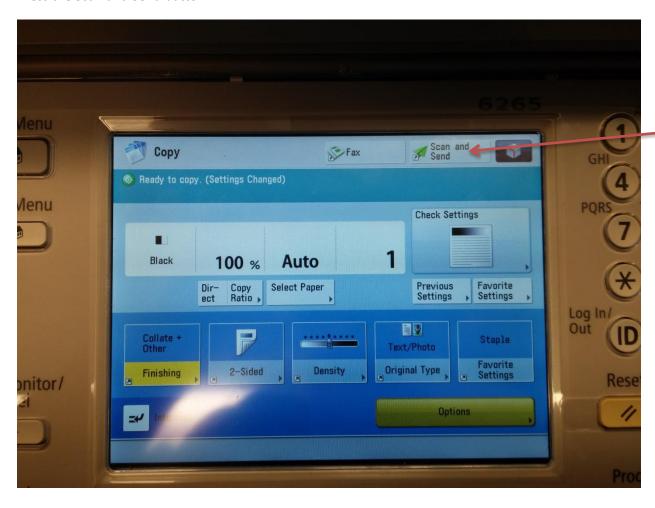

## Press Citibank and then press ok

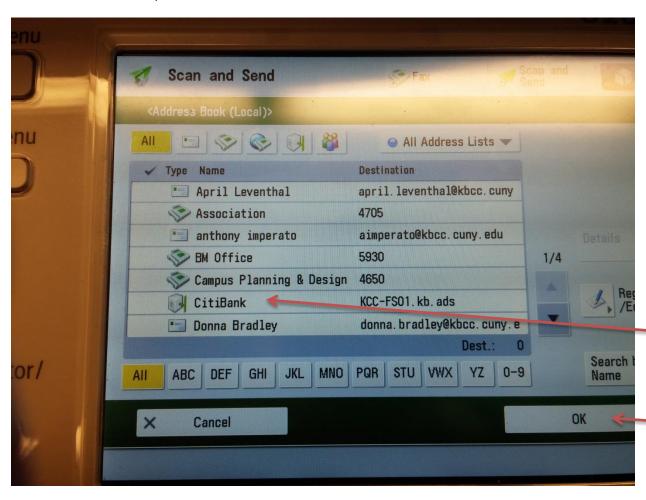

## Press Start button to start scanning

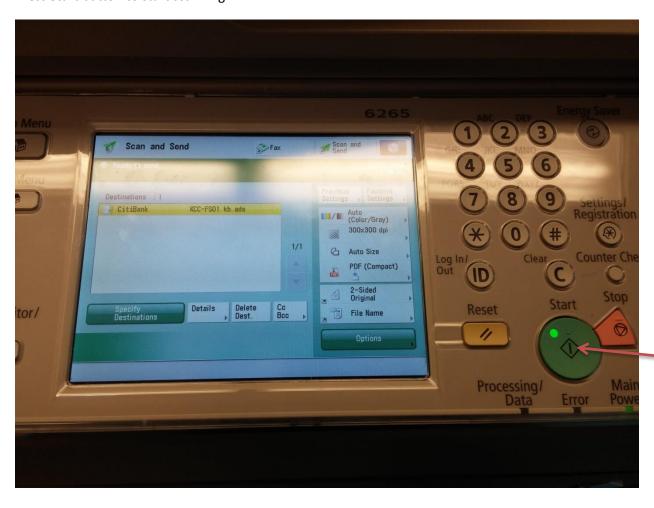